# 令和6年度 帯広市職員採用試験 (総合職) 1期日程 申込要領

# 試験区分や試験日時などについては[、試験案内を](https://www.city.obihiro.hokkaido.jp/_res/projects/default_project/_page_/001/004/437/r6_1ki_sikenannai2.pdf)ご確認ください。

# **1.受験申込手続き及び受付期間**

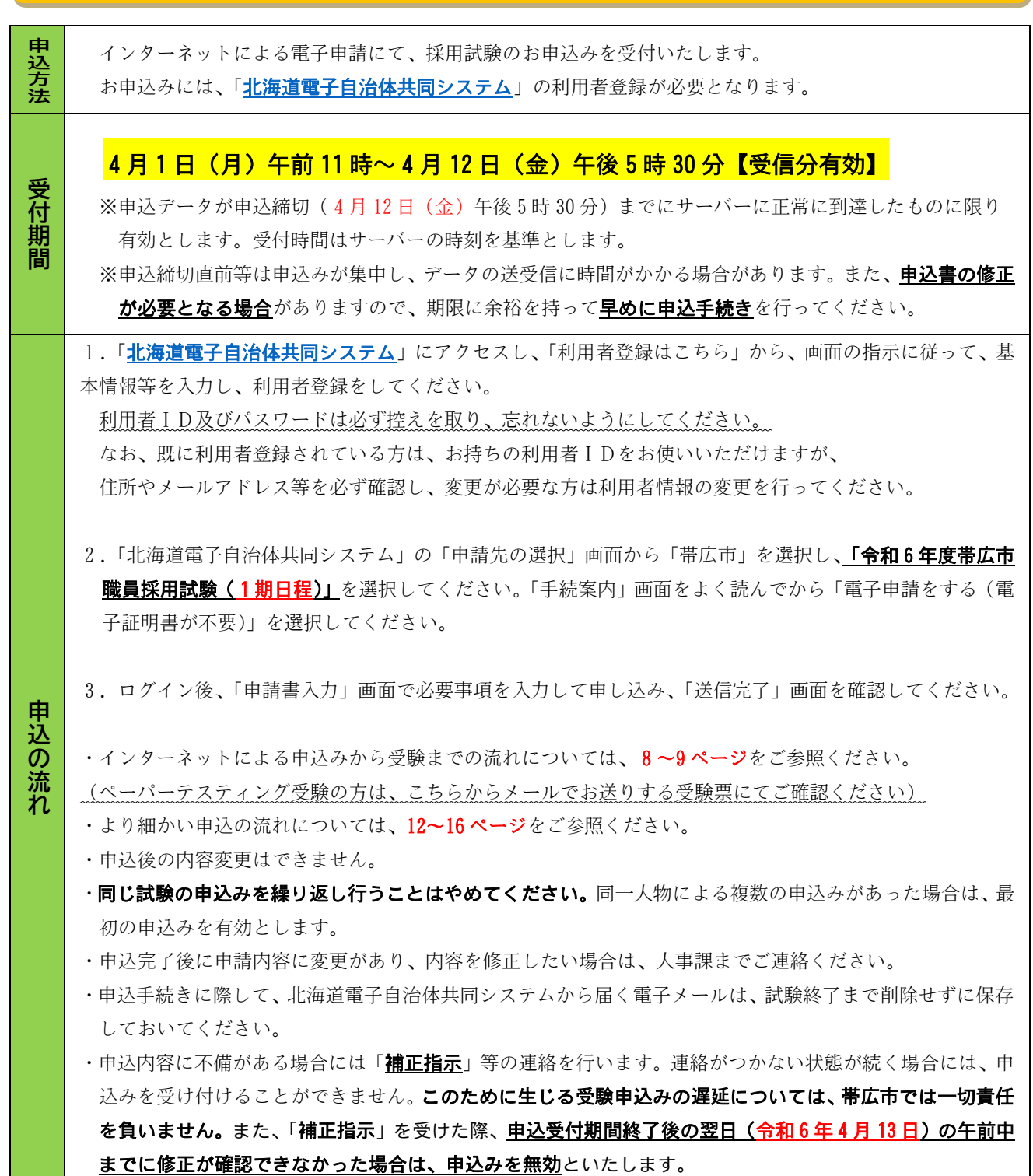

#### **①インターネットに接続された機器**

機器の機種や環境等により利用できない場合があります。動作環境は「北海道電子自治体共同システム」の ホームページ(<https://www.harp.lg.jp/public/client.html>)をご覧ください。

パソコンなどを個人で所有していない場合でも、学校やインターネットカフェ等のパソコンなどによる申込 みも可能です。ただし、使用後には履歴を削除するなど、個人情報の取扱いにご注意ください。

使用する機器や通信回線上の障害等によるトラブルについては帯広市では一切責任を負いません。

#### **②電子メールアドレス**

**必 要 な も の**

> **入 力 時 の 注 意**

「北海道電子自治体共同システム」の利用者登録及びテストセンター受験のご案内に必要です。また、申込 後の連絡にも使用しますので、申込みから試験終了まで継続して利用できる電子メールアドレスを用意してく ださい。また、「北海道電子自治体共同システム」及び「帯広市」からのメールを受信できるよう設定してく ださい。

※ 通信環境等の事情により、インターネット上の手続きが困難な方は4月10日(水)午後5時30分までに、 人事課までご連絡ください。

申請入力画面で60分間通信(ページ移動)がない場合、タイムアウトとなり入力内容が破棄されます。 ご入力前に2~3ページの「2.受験申込の設問項目について」を確認し、特に入力に時間を要する「帯広 市職員を志望した理由」や「自己PR」については、事前に内容を確定した上で入力されることをお勧めいた します。また、入力を途中で中断する場合は一時保存を行うなど、各自ご対応ください。

また、職歴のある方は別紙**「職歴報告書」**を添付した上でお申込みいただく必要がありますので、事前にご 準備いただいた上でお申込みください。

# **2.受験申込の設問項目について**

**よくある間違い事例(11 ページ)**を参照の上、下記事項を入力してください。

#### ①試験枠・試験区分

 希望する試験区分を選択してください。フレッシュ枠の方は学歴区分等も併せて入力してください。 ※試験区分等に疑問がある場合は、申込前に必ずお問い合わせください。

#### ②筆記試験の受験方式(フレッシュ枠のみ)

受験方式(テストセンター・ペーパーテスティング)のいずれか選択してください。

#### ③集団面接試験の希望日(社会人経験者枠・公務マネジメント経験者枠のみ)

 集団面接試験の希望日について、「第一希望日」から「第三希望日」まで選択してください。 「いずれの日でもよい」場合はその旨選択してください。

#### ④氏名

戸籍に記載されているとおり正しく入力してください。また、フリガナも入力してください。

なお、名字と名前の間を必ず全角一文字空けて入力してください。

#### ⑤現住所

現在の住所を郵便番号とともに、正確に入力してください。

#### ⑥連絡先(電話番号)

 最もつながりやすい電話番号を入力してください。受験申込の内容の確認などで連絡をすることが あります。

### ⑦生年月日

生年月日を正確に入力してください。

#### ⑧メールアドレス

 申込みの受信確認や、試験時の連絡等に使用しますので、お間違いないように入力してください。 また、申請後にメールアドレスの変更を行う際は、必ず北海道電子自治体共同システムの登録情報(メ ールアドレス)を修正するとともに、問い合わせ先(人事課)にも変更後のメールアドレスをご連絡 (メール)してください。

#### ⑨現住所以外の連絡先

 こちらから送付する合格通知書等の送付先を、⑤「現住所」以外に指定したい場合はその旨を選択 し、送付先(例:帰省先など)と送付先の「世帯主様名」および「あなたとの関係」を入力してく ださい。

#### ⑩学歴

 高等学校卒業程度認定試験の合格者(旧大学入学検定試験合格者)は中学校から、その他の人は高 校から記入してください。

「学部・学科・専攻課程」「修学年」「在学期間」「修学区分」等をお間違いなく入力してください。 また、学歴に関して特記事項がある場合は「備考」に入力してください。

#### ⑪職歴

 「職歴の有無」を選択し、「あり」の方は別紙「職歴報告書」に職歴を古い順から記入の上、データを 添付してください。

併せて、賞罰や休職の有無について、該当のある方は「職歴報告書」に詳細を記入してください。

#### ⑫資格・免許

取得済み(取得見込み)の資格・免許等について入力してください。

#### ⑬障害のある方

 【障害者区分】で申し込まれる方は必ず、その障害の状況、程度を入力してください。 併せて、受験資格に該当する**「手帳等の写し」の画像データ**を必ず添付し、提出してください。 ※障害者区分以外を希望される方も任意で記入・提出いただけます。

#### ⑭採用後の配置について配慮を要する事項

例:障害による力作業の考慮等

#### **<b></u> 16受験上配慮を要する事項**

例:車いすの使用等

#### ⑯帯広市職員を志望した理由(350文字以内)

#### ⑰自己PR(350文字以内)

#### ⑱第二次試験の希望日

 第一次試験合格者となった場合の第二次試験の希望日について、「第一希望日」と「第二希望日」を 選択してください。「いずれの日でもよい」場合はその旨選択してください。

#### ⑲勤務可能日

令和7年3月31日以前に勤務が可能な方は勤務可能日を入力してください。

なお、令和7年新卒者(卒業見込み)の方は入力不要です。

#### ⑳顔写真

採用試験申込書への貼付を想定した顔写真データ(顔が鮮明に映っているもので、余分な背景等が 極力映っていないもの)をご提出ください(.png、.jpg、.jpeg 推奨)。

#### ㉑最終確認

申込内容に相違がなければ、チェックを入れてください。

# **3.第一次試験について(フレッシュ枠)**

# **(1)本人確認書類(テストセンター方式)**

「テストセンター方式」で受験を希望される方は、受験当日に会場で本人確認が必要となります。 本人確認には以下の書類が必要となりますので、お申込みの前に必ずご確認ください。 以下の書類による本人確認が出来ない場合、受験することが出来ませんのでご注意ください。

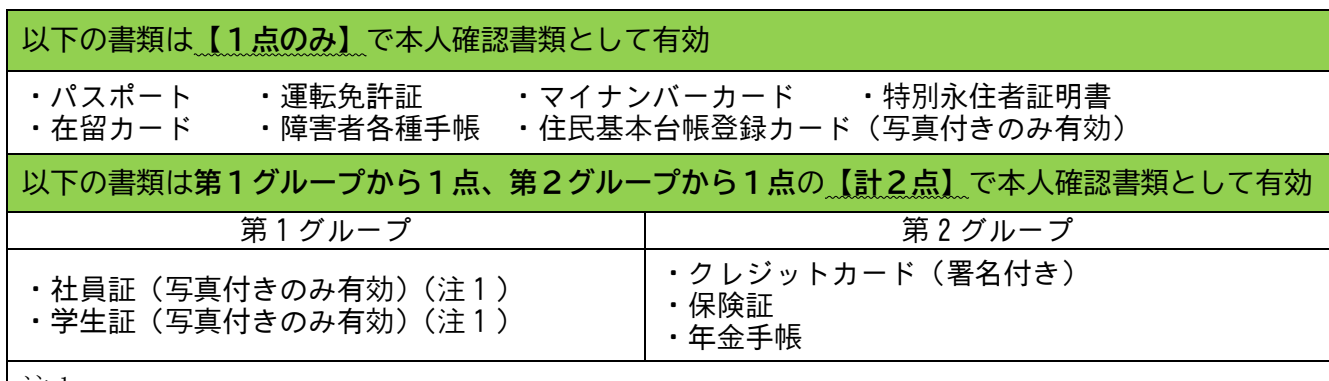

注1

社員証・学生証は受験者が所属する企業・団体・教育機関が発行するカード等で、以下4点を満た している場合に有効

- 1. 顔写真が貼付されている
- 2.a.プラスチックカードに印刷されている、b.ラミネート加工が施されている、c.顔写真に割り印 またはエンボス加工がされている(紙製可)、のいずれかに該当する。
- 3.姓・名ともに記載されている
- 4.企業・団体・教育機関名またはロゴや校章が記載されている

# **(2)試験会場(ペーパーテスティング方式)**

試験会場は、帯広市役所本庁舎(帯広市西5条南7丁目1番地~地図①)の予定です。詳しくは、後日

# メールでお送りする受験票にてご確認ください。

#### ○市役所駐車場(地図②)について

試験時は、市役所駐車場をご利用いただけます。 ただし、台数に制限がありますので、 できるかぎり公共交通機関をご利用ください。

#### ○試験会場入口について

市役所本庁舎の入口は、本庁舎の南側です。

#### ○会場に着いたら

係の指示に従ってください。

試験開始時刻に遅れた場合は受験を認めません

ので、時間に余裕をもってご来場ください。

試験時間中は、携帯電話等の電源を切ってください。

#### ○喫煙および飲食について

南6丁目 市役所  $\overline{0}$ 南7丁目 市役房 山野の 南8丁目 \* 南11丁月 港広野

試験会場敷地内は、全て禁煙です。また、試験会場内では試験中の飲食もご遠慮ください。

# ○一次試験がテストセンター方式の方は

受験案内メール受信後に最寄りの会場を選択し、試験会場、受験日時を確定してください。

(9ページ参照)

**4.集団面接試験(フレッシュ枠除く)及び第二次試験(Web面接)について**

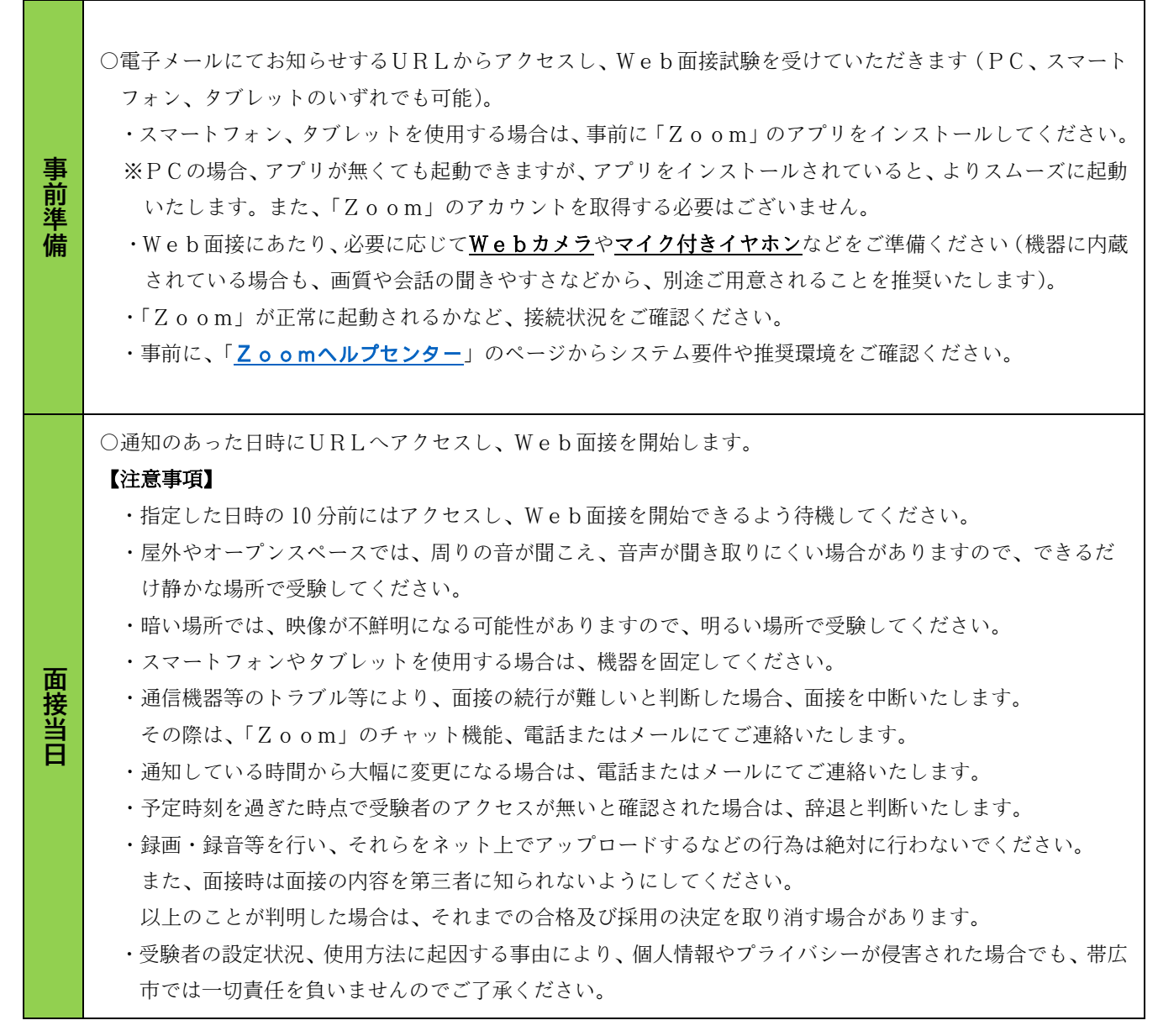

※ PCやスマートフォンの用意ができない、またWebカメラなどのツールが用意できないなどの理 由でWeb面接が困難な場合は4月 10 日(水)午後5時 30 分までに、人事課までご連絡ください。 なお、期日を過ぎた後にご連絡をいただいても、対応いたしかねますので、ご了承ください。

# **5.その他の職員募集情報について**

帯広市では、1期日程以外の募集区分でも職員募集を行っています。他の任用区分の職種にもご興味のあ る方はこちらをご参照ください。各募集区分の詳細については、下記リンク先よりご覧ください。

# **帯広市任期付・産育休任期付職員・臨時的任用職員の募集ページ[はこちら](https://www.city.obihiro.hokkaido.jp/shisei/shokuin/saiyo/1009179.html)**

# **帯広市会計年度任用職員の募集ページ[はこちら](https://www.city.obihiro.hokkaido.jp/shisei/shokuin/saiyo/1004434.html)**

# **試験や採用に関するQ&A**

- **Q1 試験案内をダウンロードしたが、印刷できる機能がない(印刷がうまくいかない)場合は?**
- A1 総合案内(市庁舎1階)か人事課(市庁舎5階)まで試験案内を取りに来ていただくか、自分の住所・ 氏名を宛名に記入し、140 円切手を貼った返信用封筒(角2封筒)を同封し、「試験案内請求」と朱書 きし、人事課へ郵送で請求してください(締切日を考慮し、時間にゆとりをもってご請求ください)。
- **Q2 現在、東京に住んでいるが、合格通知書等の送付先を帯広市内の実家に指定したい場合は?**
- A2 現住所以外を送付先に指定する場合は、申込時の「現住所以外の連絡先」を入力の上、「送付先に指定 する」にチェックをしてください。また、こちらからの通知等が確実に届くように「○○(世帯主名) 様方」をご入力ください。
- **Q3 試験問題の科目や過去の問題などは教えてもらえるか?**
- A3 試験案内に記載している以上のことについては、お答えできませんのでご了承ください。

#### **Q4 複数の試験区分を同時に受験できるか?**

A4 受験できる区分は一つのみです。

#### **Q5 令和6年度1期日程の試験に合格しなかった場合、2期日程を受験できるか?**

A5 令和6年度1期日程の受験者は、基本的に2期日程は受験できませんが、体調不良などを理由に第一 次試験を受験しなかった方については受験可能です。ただし、1期日程で募集を行っていた職種区分 が、2期日程で募集を取りやめる可能性がありますので、予めご了承ください。

#### **Q6 大学院に在学中だが、受験できるか?**

- A6 在学中は大学卒区分に受験いただけます。なお、令和7年3月卒業見込の方は大学院卒区分での受験 となるため、大学院卒区分の年齢制限が適用になります。
- **Q7 6年制学部の大学を卒業予定だが、フレッシュ枠のうち、どの学歴区分で受験したらいいか?**
- A7 大学院卒区分として受験いただけます(平成9年4月2日以降に生まれた人が対象)。

#### **Q8 専門学校に在学中だが、受験できるか?**

A8 専門学校(専修学校専門課程)において高度専門士の称号を令和7年3月取得見込の方は大学卒区分、 2~3年制の専門学校を令和7年3月卒業見込の方は短大卒区分、1年制の場合は高校卒区分(2期日 程)での受験となります。

※受験区分がご不明な場合は、人事課へお問合せください。

#### **Q9 大学卒であっても、高校卒区分で受験できるか?**

A9 大学を卒業した人は、高校卒区分や短大卒区分での受験はできません。学歴を偽って申し込むと、受験 資格を満たしていないこととなりますので、ご注意ください。

#### **Q10 障害がある場合、障害者の区分で申し込まなければならないか?**

- A10 受験資格を満たしていれば、いずれの区分でも受験できます(複数区分での併願はできません)。
- **Q11 採用試験の申込に係る情報や書類等は試験終了後に返却してもらえるか?**
- A11 採用試験に関する情報及び書類等は、一切お返しできませんのでご了承ください。
- **Q12 大学を3年次で中退しました。学歴の扱いはどうなるか?**
- A12 2年次まで在籍し、62 単位以上を取得できている場合は、短大卒程度の扱いとなります。最終合格 後、単位の取得状況が分かる書類を提出していただきますので、ご留意の上お申込みください。 ただし、大学に在学しながら短大卒区分で受験することはできません。

# **試験や採用に関するQ&A(職務経験)**

# **Q1 高校卒業後、民間企業で2年間働いた後に大学に入学し、来年3月に卒業見込の場合、 どの受験区分に該当するか?**

A1 上記のケースではフレッシュ枠:大学卒区分として受験いただくことになると見込まれます。 なお、フレッシュ枠:大学卒区分の受験資格を満たす必要がありますので、ご注意ください。

#### **Q2 職務経験年数から除かれる期間はあるか?**

A2 休業等(病気休職や傷病休暇等)により実際に業務に従事しない期間が1か月以上ある場合は、就 業規則等で認められたものであってもその全期間を除きます(在職期間から休業等の期間を差し引 く)。ただし、産前・産後休暇、育児休業期間は職務経験期間として通算できます。 除算対象期間に関わらず、職務経験期間中に取得した休業等は全て申込時の職歴の「備考」にご入 力ください。なお、休業等を除いた期間(職務経験年数)が同一の民間企業等で3年以上もしくは 通算して5年以上あれば問題ありません。また、週 29 時間以上の勤務を継続した期間が6月に満た ない場合は、職務経験年数に通算できませんので、ご注意ください。

#### **Q3 契約社員や派遣社員の場合でも受験可能か?**

A3 契約社員・派遣社員の方でも週 29 時間以上の勤務で、かつ同一の民間企業等で3年以上の継続した 勤務もしくは通算して5年以上勤務している場合は、「社会人経験者枠」として受験できます。なお、 6月以上継続して勤務した期間のみ通算可能です。

#### **Q4 同じ企業で雇用形態が変わった場合(契約社員から正社員など)の職務経験の取り扱いは?**

A4 週 29 時間以上の勤務であり、同じ企業で勤務していれば、継続した期間とみなします。

#### **Q5 出向により別の会社に勤務した場合の職務経験の取り扱いは?**

A5 職歴証明書により会社に在籍したままの出向であったことが証明できる場合は、その会社における 継続した期間とみなします。

#### **Q6 会社名が変更になった(合併含む)場合の職務経験の取り扱いは?**

A6 会社名が変更されても、その会社が元は同一であること、その会社に継続して勤務していたことが 職歴証明書で確認できる場合は、その会社における継続した期間とみなします。

#### **Q7 受験資格に該当する会社が倒産している場合でも受験可能か?**

A7 受験資格を満たしていれば受験は可能です。ただし、会社の倒産により最終合格後に職歴証明書を 提出できない場合は、雇用時の契約書類や雇用保険受給資格証明書等、他に証明できる書類を提出 していただきますので、事前に人事課へお問い合わせください。

#### **Q8 職歴証明書を提出できない場合は?**

A8 最終合格後、受験資格である職務経験を確認するため、職歴証明書を提出していただきます。提出 できない場合は、合格取り消しとなりますのでご注意ください。

#### **Q9 自営業の場合、職歴証明書のほかに何か提出する必要があるか?**

A9 自営業を営まれていた方は最終合格後、職歴証明書のほかに営業日・営業時間などを証明できる資 料を提出していただきますので、事前に人事課へお問い合わせください。

# **試験申込の流れ**

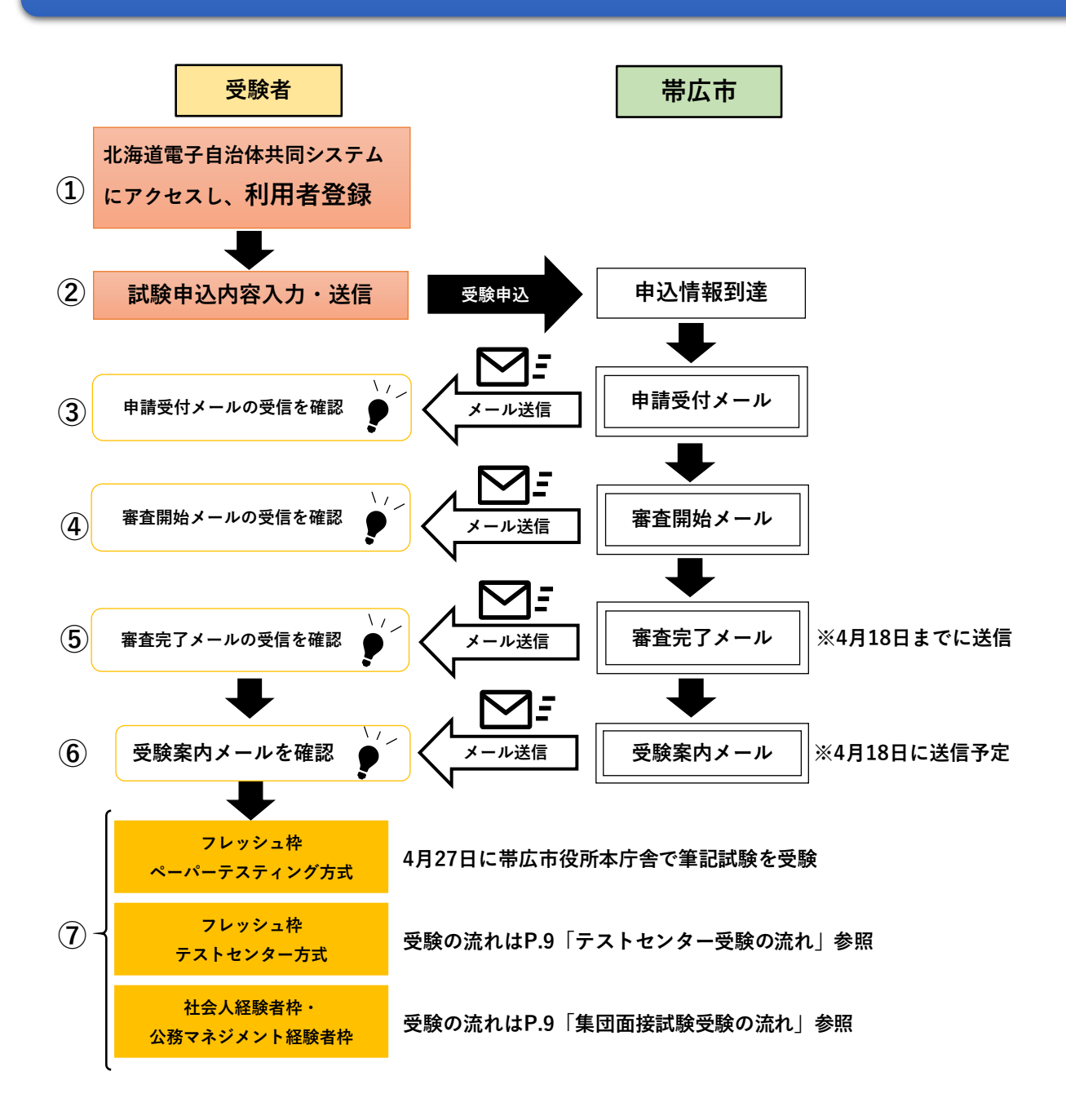

- ① 利用者登録を行っただけでは、申込みは完了しません。
- ② 「帯広市職員採用試験(1期日程)」の申込入力・送信を行ってください。
- ③~⑤ メールを受信できているか必ず確認してください。
- ⑥ 登録いただいたメールアドレスへ受験案内メールを送信します。届きましたら、メールの内容に従って 必要な手続きを行ってください。
	- ※4月18日(木)中に案内メールが届かない場合は、必ず人事課まで連絡してください。
- ⑦ 応募した枠によって、受験形式が変わります。テストセンター及び集団面接試験の流れについては、次の ページでご確認ください。

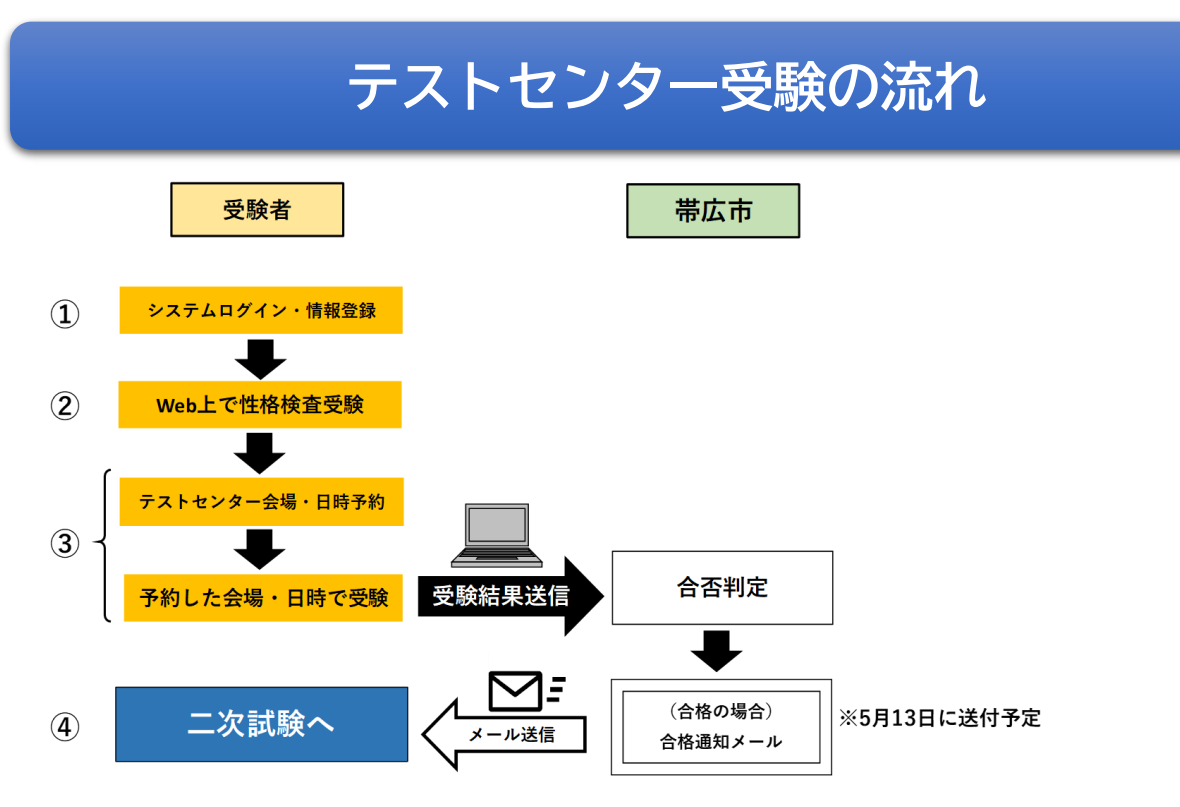

- ① 受験案内メールの内容に従って必要な手続きを行ってください。
- ② ①の手続き後、自宅のパソコンやスマートフォンなどで事前に性格検査を受験します。
- ③ ②の検査を受験した後、希望するテストセンター会場・日時を予約し、当日会場のパソコンを 使って知的能力検査を受験します。

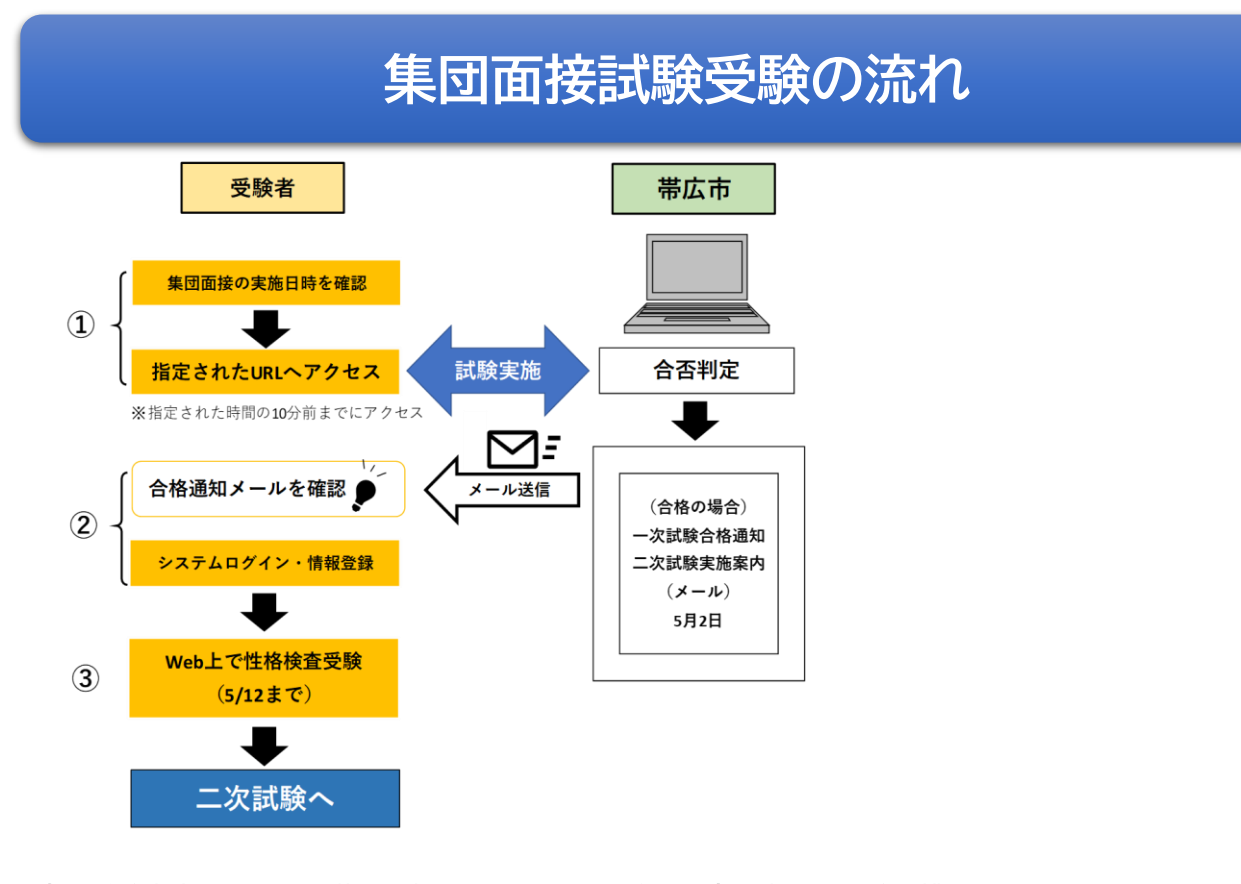

- ① 受験案内メールに記載の面接日時・URLを確認の上、当日の試験に挑んでください。 ※Web 面接試験に向けた準備等、次ページの「2次試験(Web 面接)の流れ」も併せてご参照ください。
- ② 合格通知メールの内容に従って必要な手続きを行ってください。
- ③ ②の手続き後、自宅のパソコンやスマートフォンなどで性格検査を期日内に受験します。

# **2次試験(Web面接)の流れ**

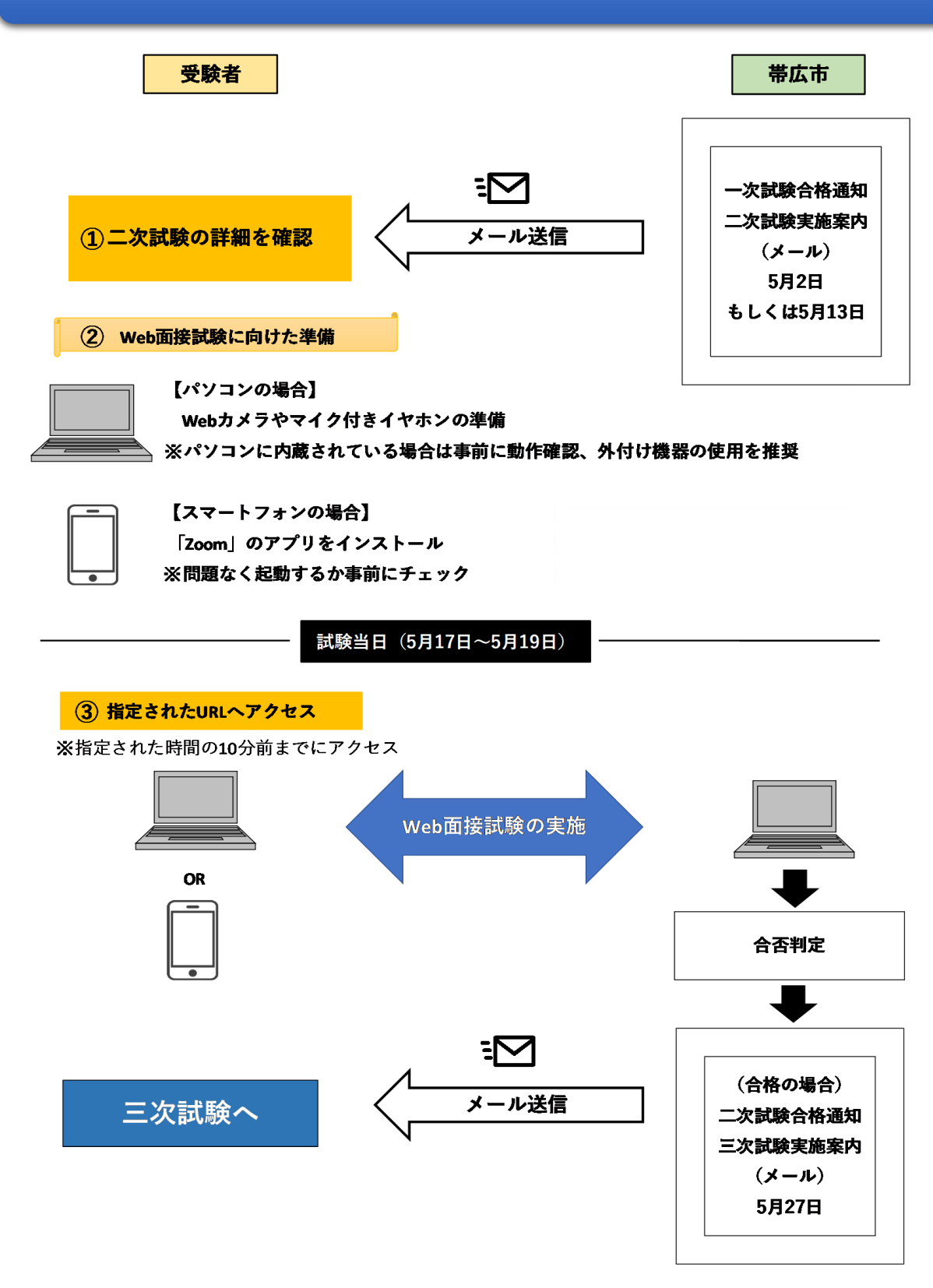

- ① メールに記載する面接日時、URLを必ず確認してください。
- ② 動作の確認と併せて、[「Zoomヘルプセンター」](https://support.zoom.us/hc/ja/articles/201362023-PC-Mac-Linux%E3%81%AE%E3%82%B7%E3%82%B9%E3%83%86%E3%83%A0%E8%A6%81%E4%BB%B6)のシステム要件についてもご確認ください。
- ③ 開始 10 分前までには、準備を終えアクセスしてください。また、面接開始時刻が大幅に変更になる場 合は電話かメールにてご連絡いたします。

# **申込時によくある間違い事例**

**試験案内を再度よくご覧いただき、受験資格に合致しているか、誤りなく内容を入力でき ているかどうか、下記の間違い事例も参考にしながら、申込み前に再度確認してください。**

### **【①試験区分】**

J ı ı

### **●受験資格を満たしていない。**

- (例)社会人経験者枠で申込みをしているが、同一企業での3年以上の職務経験年数もしくは通算 5 年以 上の職務経験年数を有していない。
- (例)土木区分で申込みをしているが、土木系学科を卒業しておらず、資格を有していない。
- (例)障害区分で申込みをしているが、手帳等の写真データが添付されていない。

# **【②氏名及びフリガナ】**

# **●氏名及びフリガナを正しく入力できていない。**

(例)「氏名」及び「フリガナ」の名字と名前の間に、全角 1 文字分ではなく、半角 1 文字分のスペースが 入っている。

### **【③学歴】**

# **●「学歴」を正しく入力できていない。**

- (例)高校・大学をともに卒業しているが、高校を入力せず、大学のみ入力している。
- (例)高校を卒業としているが、在学期間が3年間に達していない(期間の入力誤り)。
- (例)学校教育法に基づいた認可を受けていない無認可校(専門学院等)を卒業見込みであるが、「高校卒」

ではなく、「短大卒」区分で申し込んでいる。

(例)転入学をしているが、転入前の学校の記載がもれている。

#### **【④職歴】**

### **●職歴を正しく入力できていない。**

- (例)職務経験があるが、職歴報告書を添付していない。
- (例)全ての職務経験を記入していない。記入の順番が古い順ではない。

<u>. . . . . . . . . . . . . . .</u>

### **【⑤顔写真】**

#### **●申込書への貼付を想定した顔写真データを添付できていない。**

- (例)低画質で確認しにくいまたは焦点が合っていない写真データを添付している。
- (例)証明写真等を机の上に置いて撮影している(写真が小さく、余分な背景等が多く映り込んでいる)。

# **電子申請による採用試験の申込みについて**

- ・申込後の内容変更はできません。
- ・氏名、住所等の入力に、環境依存文字、旧漢字、「,(カンマ)」等は入力しないでください。
- ・申請入力画面で 60 分間通信がない(ページ移動がない)場合、タイムアウトとなり入力内容が破棄さ れます。入力に時間を要する場合は一時保存を行うか、あらかじめ入力内容を決めておくなどしてくだ さい。
- ・同じ試験の申込みを繰り返し行うことはやめてください。同一人物による複数の申込みがあった場合は、 最初の申込みを有効とします。
- ・受付期間終了直前は、申込みが集中し、データの送受信に時間がかかる場合がありますので、余裕を持 ってお早めに申込手続きを行ってください。受付時間はサーバーの時刻を基準とします。

### **1.利用者登録**

J

電子申請サービスを利用するためには、利用者登録が必要です。

以下をご参照いただき、登録手続きを行ってください。

(※既に利用者 ID 等をお持ちの方は、入力してログインしていただくと、④の画面へ進みますが、必ず 登録されているメールアドレス等を確認し、変更が必要な方は利用者情報の変更を行ってください。)

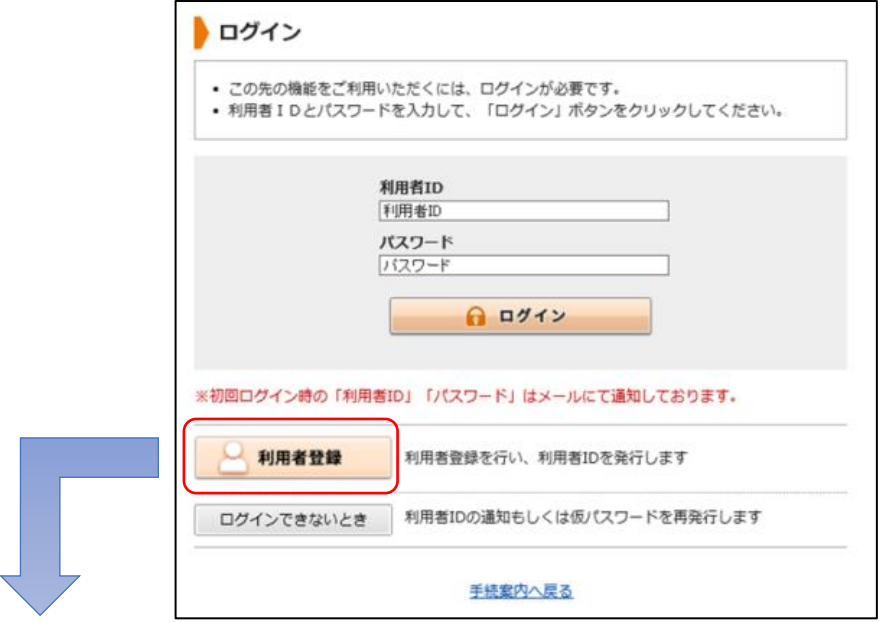

(1)「利用者登録」を選択

(2)基本情報等を入力し、「次へ」を選択。

- (3)入力した内容に間違いがないか確認し、問題がなければ「利用規約に同意して登録する」を選択。
- (4)登録したメールアドレスに「【利用申込】利用者ID発行と確認処理用URLのお知らせ」というメ ールが届くので、確認処理用 URL から確認処理後、利用者 ID が利用できるようになります。

以上で利用者登録は完了です。利用者ID及びパスワードは必ず控えを取り、忘れないようにしてくだ さい。

利用者登録後は、13 ページの「2.受験申込」の①の画面に進みます。

J

①「北海道電子申請サービス」の画面中央「申請先の選択」から「帯広市」を選択。

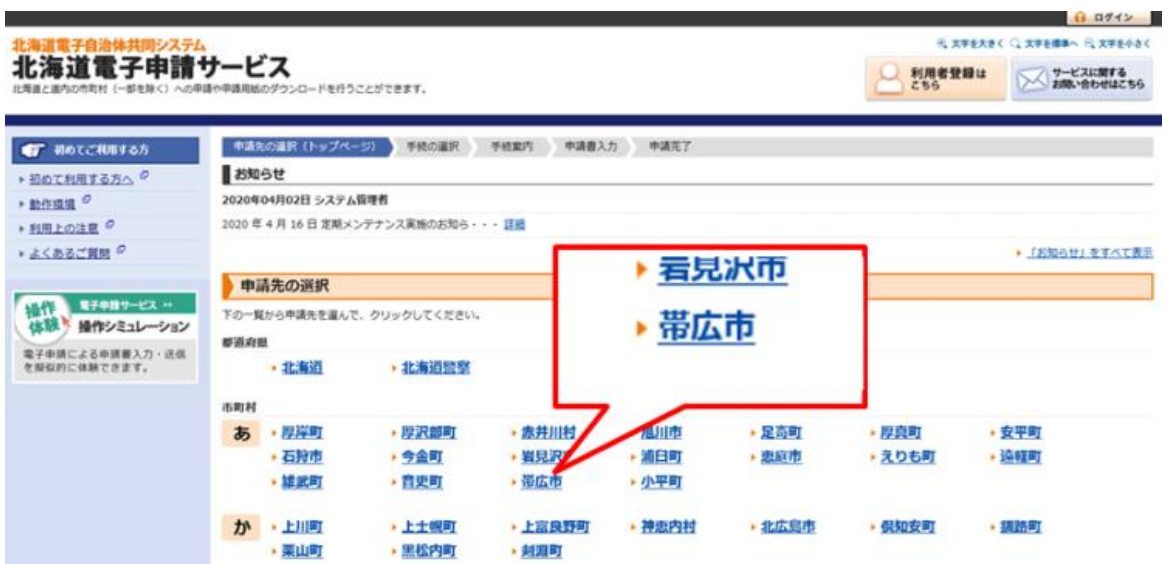

②画面左側の「検索条件」から『職員採用』などで検索していただき、「手続きの選択」画面から申込みを 希望する採用試験を選択してください。

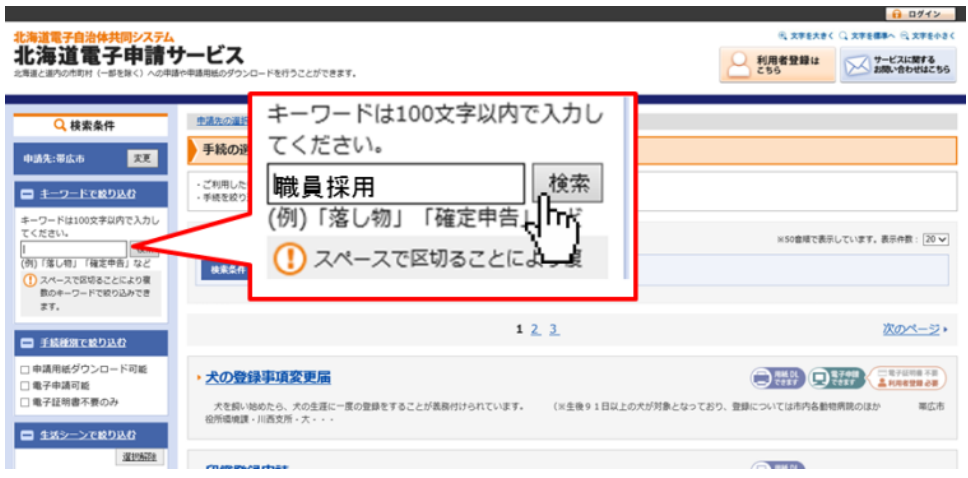

③「手続案内」画面で申込みを希望する採用試験であることを確認し、画面下部「電子申請をする(電子 証明書が不要)」を選択。

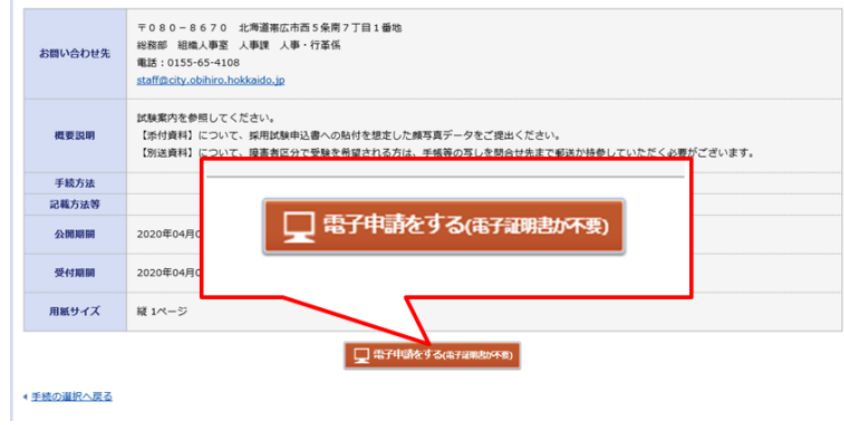

④「申請書入力」画面で必要事項を入力し、「次へ」を選択(「申請書一時保存」を選択すると入力中の申 込データを一時保存することができますが、必須項目を全て入力してある必要があります)。 ※必須項目の入力漏れや入力内容に間違いがある場合は、入力画面から次の画面へ移りません。

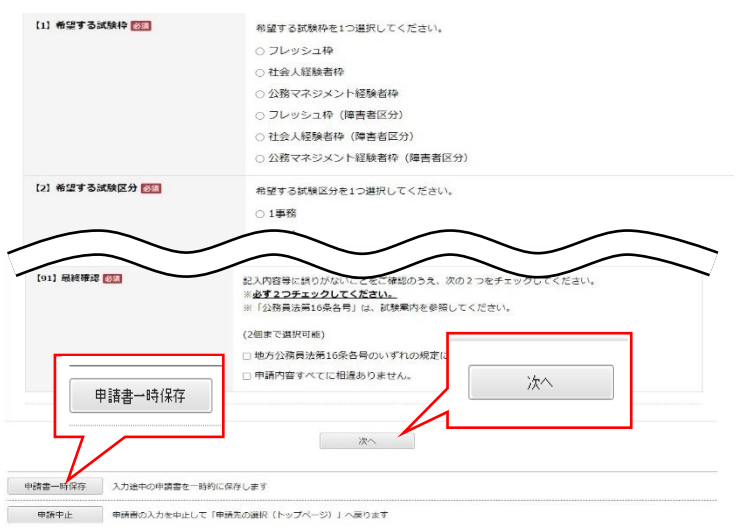

⑤「添付資料選択」画面に進みます。ファイル選択から添付する「顔写真」を選択。また、職歴のある方 や、障害者区分の方は、更に必要書類を併せて選択し、「次へ」を押してください。

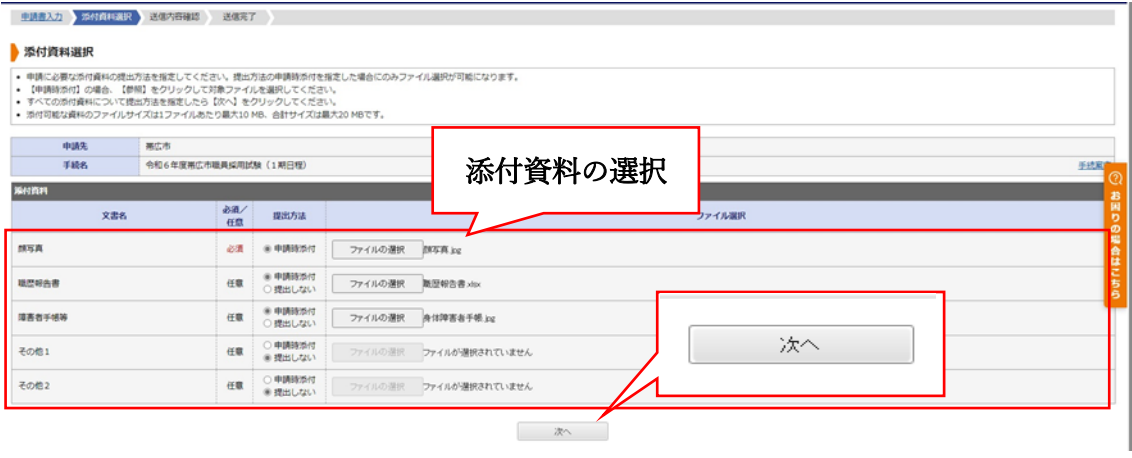

なお、他に添付するものがある場合は「その他1・2」欄をお使いください。

⑥ 「送信内容確認」画面の「申請書表示」を選択し、入力内容を確認する(必要に応じて印刷、保存して ください)。なお、申請後でも「申請履歴」から申請書を確認することが可能です。 問題がなければ、「送信内容確認」画面の「送信」を選択してください。

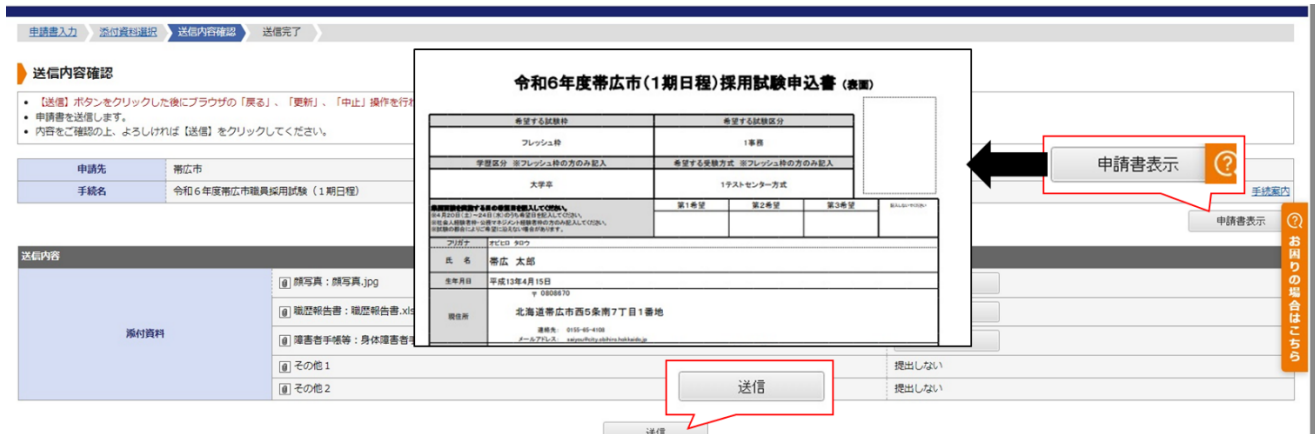

⑦ 「送信完了」画面を確認してください。

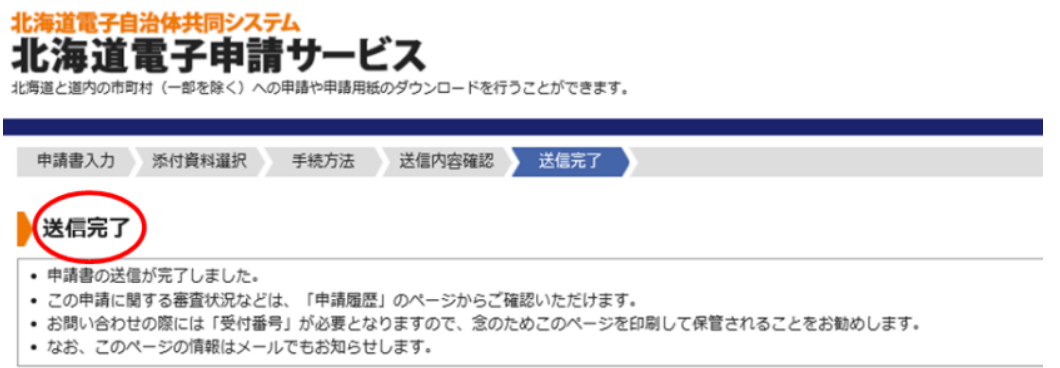

⑧ 申請受付メールの受信を確認してください。この電子メールは申込データがサーバーに正常に到達し たことを証明します。(※申込内容に不備がある場合、次ページに記載の「補正指示」が届きます。申 込期限までに対応が必要となりますので、定期的なメール確認をお願いいたします。)

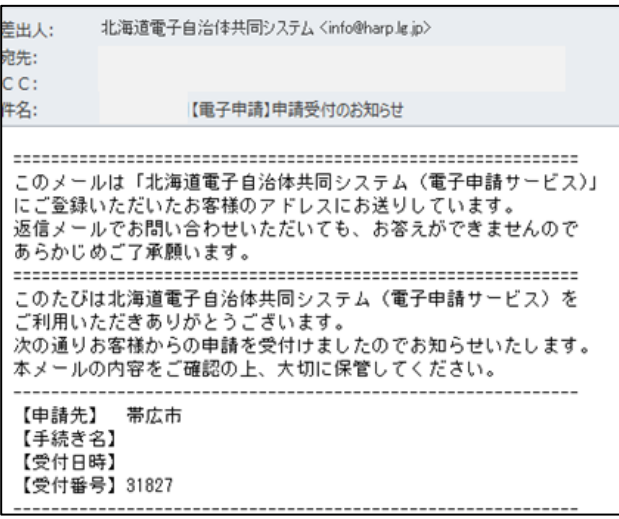

# 【※注意※】申込内容に不備があった場合は、⑨~⑩の対応が必要となります。

⑨ 申込内容に不備があった場合は「補正指示」を出す場合があります。その際は、指示された内容の修 正が必要となります。(補正指示があった際は、不備の理由を記載したメールが届きますので、ご確認 ください。)

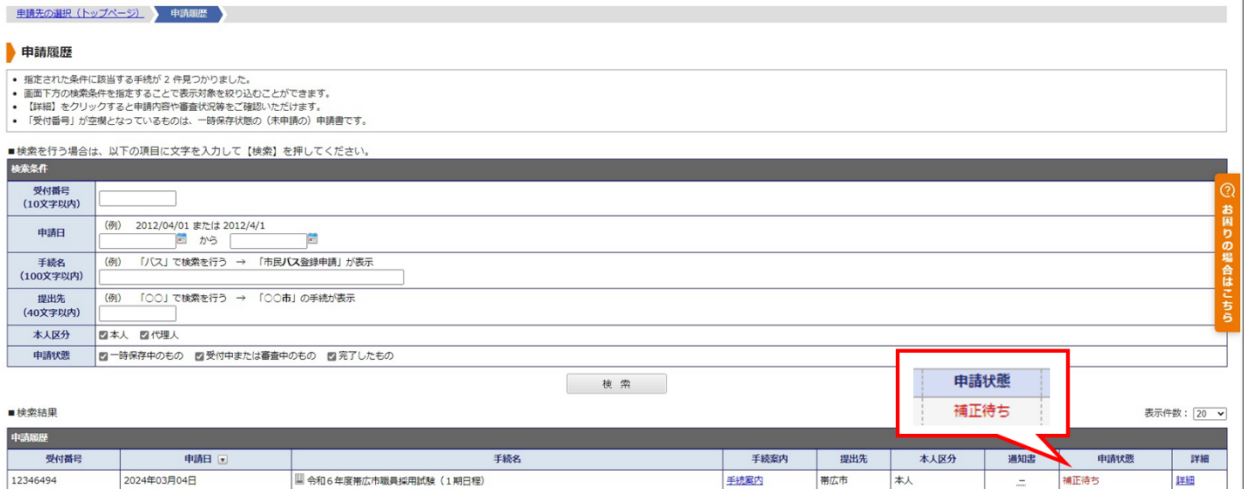

⑩ 申請履歴の詳細画面で、補正指示のあった申請内容について、「修正申請」を選択する。

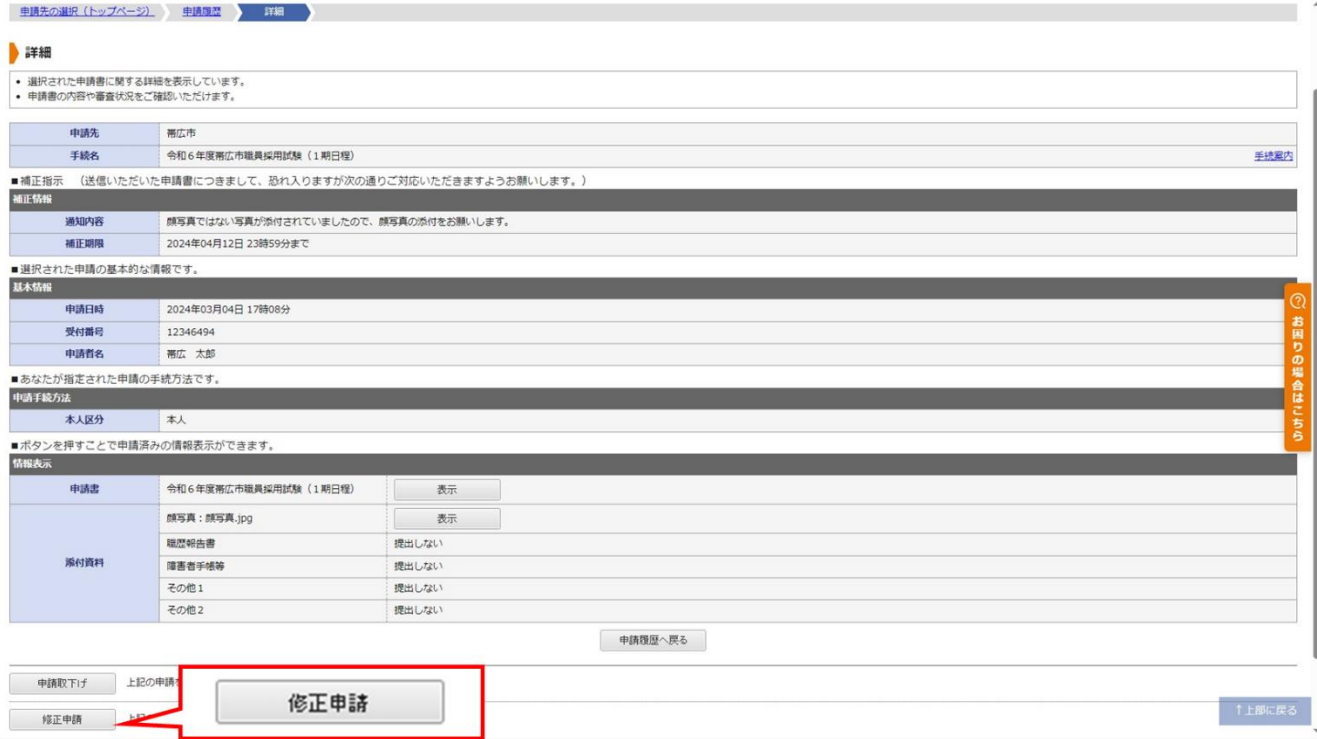

# ⑪ 申込期間終了後、審査完了メールの受信を確認します。

この電子メールは帯広市が申込データの審査を終え、申込みを正式に受け付けたことを意味します。 なお、受験資格を満たしていない場合は、申請不受理メールを送ります。

# **3.お問い合わせ先**

L

○帯広市職員採用試験に関すること

帯広市 総務部 組織人事室 人事課 人事・行革係 〒080-8670 北海道帯広市西5条南7丁目1番地 電話:0155-65-4108 E-mail: [staff@city.obihiro.hokkaido.jp](mailto:staff@city.obihiro.hokkaido.jp)

○電子申請サービスの利用方法・操作方法に関すること

北海道電子自治体共同システムヘルプデスクへお問い合わせください。 (<https://www.harp.lg.jp/public/inquiry.html>)